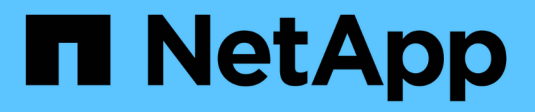

## **Installation à l'aide de tridentctl**

Astra Trident

NetApp June 28, 2024

This PDF was generated from https://docs.netapp.com/fr-fr/trident-2402/trident-get-started/kubernetesdeploy-tridentctl.html on June 28, 2024. Always check docs.netapp.com for the latest.

# **Sommaire**

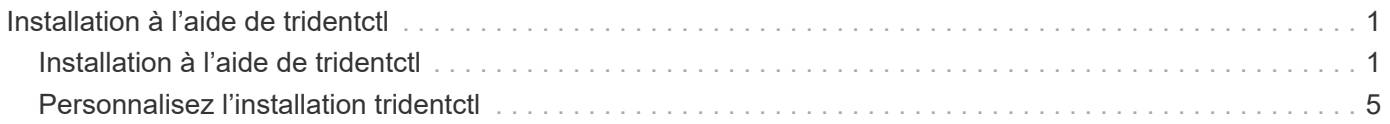

# <span id="page-2-0"></span>**Installation à l'aide de tridentctl**

## <span id="page-2-1"></span>**Installation à l'aide de tridentctl**

Vous pouvez installer Astra Trident à l'aide de tridentctl. Ce processus s'applique aux installations où les images de conteneur requises par Astra Trident sont stockées dans un registre privé ou non. Pour personnaliser votre tridentctl déploiement, voir ["Personnalisez le déploiement tridentctl".](#page-6-0)

## **Informations stratégiques sur Astra Trident 24.02**

**Vous devez lire les renseignements essentiels suivants sur Astra Trident.**

#### **<strong> informations pratiques sur le Tridécouvrez Astra </strong>**

- Kubernetes 1.27 est désormais pris en charge dans Trident. Mise à niveau de Trident avant la mise à niveau de Kubernetes.
- Astra Trident applique rigoureusement l'utilisation de la configuration de chemins d'accès multiples dans les environnements SAN, avec la valeur recommandée de find multipaths: no dans le fichier multipath.conf.

Utilisation d'une configuration sans chemins d'accès multiples ou de l'utilisation de find multipaths: yes ou find multipaths: smart la valeur du fichier multipath.conf entraînera des échecs de montage. Trident a recommandé l'utilisation de find\_multipaths: no depuis la version 21.07.

## **Installation d'Astra Trident à l'aide de** tridentctl

Révision ["présentation de l'installation"](https://docs.netapp.com/fr-fr/trident-2402/trident-get-started/kubernetes-deploy.html) pour vous assurer que les conditions préalables à l'installation sont respectées et que vous avez sélectionné l'option d'installation appropriée pour votre environnement.

#### **Avant de commencer**

Avant de commencer l'installation, connectez-vous à l'hôte Linux et vérifiez qu'il gère un travail. ["Cluster](https://docs.netapp.com/fr-fr/trident-2402/trident-install/requirements.html) [Kubernetes pris en charge"](https://docs.netapp.com/fr-fr/trident-2402/trident-install/requirements.html) et que vous disposez des privilèges nécessaires.

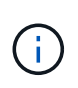

Avec OpenShift, utilisez oc au lieu de kubectl dans tous les exemples qui suivent, et connectez-vous en tant que **system:admin** en premier lieu en cours d'exécution oc login -u system: admin OU oc login -u kube-admin.

1. Vérifiez votre version Kubernetes :

kubectl version

2. Vérifiez les privilèges d'administrateur du cluster :

kubectl auth can-i '\*' '\*' --all-namespaces

3. Vérifiez que vous pouvez lancer un pod qui utilise une image depuis Docker Hub et atteindre votre système de stockage sur le réseau du pod :

```
kubectl run -i --tty ping --image=busybox --restart=Never --rm -- \
   ping <management IP>
```
### **Étape 1 : téléchargez le package du programme d'installation de Trident**

Le package du programme d'installation Astra Trident crée un pod Trident, configure les objets CRD utilisés pour maintenir son état et initialise les sidecars CSI pour effectuer des actions telles que le provisionnement et la connexion de volumes aux hôtes du cluster. Téléchargez et extrayez la dernière version du programme d'installation de Trident ["La section](https://github.com/NetApp/trident/releases/latest) *[Assets](https://github.com/NetApp/trident/releases/latest)* [sur GitHub"](https://github.com/NetApp/trident/releases/latest). Mettez à jour *<trident-installer-XX.XX.X.tar.gz>* dans l'exemple avec la version Trident Astra que vous avez sélectionnée.

```
wget https://github.com/NetApp/trident/releases/download/v24.02.0/trident-
installer-24.02.0.tar.gz
tar -xf trident-installer-24.02.0.tar.gz
cd trident-installer
```
## **Étape 2 : installez Astra Trident**

Installez Astra Trident dans l'espace de noms souhaité en exécutant le tridentctl install commande. Vous pouvez ajouter des arguments supplémentaires pour spécifier l'emplacement du registre d'images.

#### **Mode standard**

./tridentctl install -n trident

#### **Images dans un registre**

```
./tridentctl install -n trident --image-registry <your-registry>
--autosupport-image <your-registry>/trident-autosupport:24.02 --trident
-image <your-registry>/trident:24.02.0
```
#### **Images dans différents registres**

Vous devez ajouter sig-storage à la imageRegistry pour utiliser différents emplacements de registre.

```
./tridentctl install -n trident --image-registry <your-registry>/sig-
storage --autosupport-image <your-registry>/netapp/trident-
autosupport:24.02 --trident-image <your-
registry>/netapp/trident:24.02.0
```
L'état de votre installation devrait ressembler à ceci.

```
....
INFO Starting Trident installation. namespace=trident
INFO Created service account.
INFO Created cluster role.
INFO Created cluster role binding.
INFO Added finalizers to custom resource definitions.
INFO Created Trident service.
INFO Created Trident secret.
INFO Created Trident deployment.
INFO Created Trident daemonset.
INFO Waiting for Trident pod to start.
INFO Trident pod started. namespace=trident
pod=trident-controller-679648bd45-cv2mx
INFO Waiting for Trident REST interface.
INFO Trident REST interface is up. version=24.02.0
INFO Trident installation succeeded.
....
```
### **Vérifiez l'installation**

Vous pouvez vérifier votre installation à l'aide de l'état de création du pod ou tridentctl.

#### **Utilisation du statut de création du pod**

Vous pouvez vérifier que l'installation d'Astra Trident est terminée en consultant le statut des pods créés :

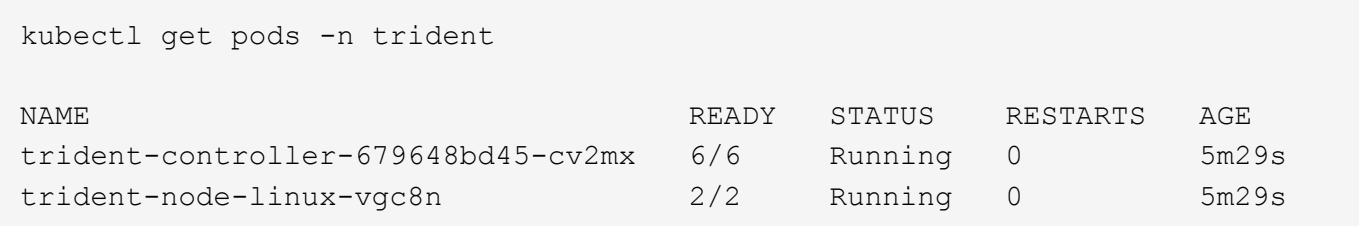

Si le programme d'installation ne s'est pas terminé correctement ou trident-controller- <generated id> (trident-csi-<generated id> Dans les versions antérieures à 23.01) n'ont pas d'état **en cours d'exécution**, la plate-forme n'était pas installée. Utiliser -d à ["activer](https://docs.netapp.com/fr-fr/trident-2402/troubleshooting.html#troubleshooting-an-unsuccessful-trident-deployment-using-tridentctl) [le mode débogage"](https://docs.netapp.com/fr-fr/trident-2402/troubleshooting.html#troubleshooting-an-unsuccessful-trident-deployment-using-tridentctl) et de résoudre le problème.

#### **À l'aide de** tridentctl

 $\left(\begin{array}{c} \vdots \end{array}\right)$ 

Vous pouvez utiliser tridentctl Pour vérifier la version d'Astra Trident installée.

```
./tridentctl -n trident version
+----------------+----------------+
| SERVER VERSION | CLIENT VERSION |
+----------------+----------------+
| 24.02.0 | 24.02.0 |
+----------------+----------------+
```
### **Exemples de configurations**

Les exemples suivants présentent des exemples de configuration pour l'installation d'Astra Trident à l'aide de tridentctl.

#### **Nœuds Windows**

Pour permettre l'exécution d'Astra Trident sur les nœuds Windows :

```
tridentctl install --windows -n trident
```
Pour plus d'informations sur le détachement forcé, voir ["Personnalisez l'installation de l'opérateur](https://docs.netapp.com/fr-fr/trident-2402/trident-install/..trident-get-started/kubernetes-customize-deploy.html) [Trident"](https://docs.netapp.com/fr-fr/trident-2402/trident-install/..trident-get-started/kubernetes-customize-deploy.html).

```
tridentctl install --enable-force-detach=true -n trident
```
## <span id="page-6-0"></span>**Personnalisez l'installation tridentctl**

Vous pouvez utiliser le programme d'installation d'Astra Trident pour personnaliser l'installation.

## **En savoir plus sur le programme d'installation**

Le programme d'installation d'Astra Trident vous permet de personnaliser les attributs. Par exemple, si vous avez copié l'image Trident dans un référentiel privé, vous pouvez spécifier le nom de l'image à l'aide de --trident-image. Si vous avez copié l'image Trident ainsi que les images sidecar CSI nécessaires dans un référentiel privé, il est peut-être préférable de spécifier l'emplacement de ce référentiel à l'aide du --image -registry commutateur, qui prend la forme <registry FQDN>[:port].

Si vous utilisez une distribution de Kubernetes, où kubelet conserve ses données sur un chemin différent de la normale /var/lib/kubelet, vous pouvez spécifier la trajectoire alternative en utilisant --kubelet-dir.

Si vous devez personnaliser l'installation au-delà de ce que les arguments du programme d'installation autorisent, vous pouvez également personnaliser les fichiers de déploiement. À l'aide du --generate -custom-yaml Le paramètre crée les fichiers YAML suivants dans le programme d'installation setup répertoire :

- trident-clusterrolebinding.yaml
- trident-deployment.yaml
- trident-crds.yaml
- trident-clusterrole.yaml
- trident-daemonset.yaml
- trident-service.yaml
- trident-namespace.yaml
- trident-serviceaccount.yaml
- trident-resourcequota.yaml

Après avoir généré ces fichiers, vous pouvez les modifier en fonction de vos besoins, puis les utiliser --use -custom-yaml pour installer votre déploiement personnalisé.

./tridentctl install -n trident --use-custom-yaml

#### **Informations sur le copyright**

Copyright © 2024 NetApp, Inc. Tous droits réservés. Imprimé aux États-Unis. Aucune partie de ce document protégé par copyright ne peut être reproduite sous quelque forme que ce soit ou selon quelque méthode que ce soit (graphique, électronique ou mécanique, notamment par photocopie, enregistrement ou stockage dans un système de récupération électronique) sans l'autorisation écrite préalable du détenteur du droit de copyright.

Les logiciels dérivés des éléments NetApp protégés par copyright sont soumis à la licence et à l'avis de nonresponsabilité suivants :

CE LOGICIEL EST FOURNI PAR NETAPP « EN L'ÉTAT » ET SANS GARANTIES EXPRESSES OU TACITES, Y COMPRIS LES GARANTIES TACITES DE QUALITÉ MARCHANDE ET D'ADÉQUATION À UN USAGE PARTICULIER, QUI SONT EXCLUES PAR LES PRÉSENTES. EN AUCUN CAS NETAPP NE SERA TENU POUR RESPONSABLE DE DOMMAGES DIRECTS, INDIRECTS, ACCESSOIRES, PARTICULIERS OU EXEMPLAIRES (Y COMPRIS L'ACHAT DE BIENS ET DE SERVICES DE SUBSTITUTION, LA PERTE DE JOUISSANCE, DE DONNÉES OU DE PROFITS, OU L'INTERRUPTION D'ACTIVITÉ), QUELLES QU'EN SOIENT LA CAUSE ET LA DOCTRINE DE RESPONSABILITÉ, QU'IL S'AGISSE DE RESPONSABILITÉ CONTRACTUELLE, STRICTE OU DÉLICTUELLE (Y COMPRIS LA NÉGLIGENCE OU AUTRE) DÉCOULANT DE L'UTILISATION DE CE LOGICIEL, MÊME SI LA SOCIÉTÉ A ÉTÉ INFORMÉE DE LA POSSIBILITÉ DE TELS DOMMAGES.

NetApp se réserve le droit de modifier les produits décrits dans le présent document à tout moment et sans préavis. NetApp décline toute responsabilité découlant de l'utilisation des produits décrits dans le présent document, sauf accord explicite écrit de NetApp. L'utilisation ou l'achat de ce produit ne concède pas de licence dans le cadre de droits de brevet, de droits de marque commerciale ou de tout autre droit de propriété intellectuelle de NetApp.

Le produit décrit dans ce manuel peut être protégé par un ou plusieurs brevets américains, étrangers ou par une demande en attente.

LÉGENDE DE RESTRICTION DES DROITS : L'utilisation, la duplication ou la divulgation par le gouvernement sont sujettes aux restrictions énoncées dans le sous-paragraphe (b)(3) de la clause Rights in Technical Data-Noncommercial Items du DFARS 252.227-7013 (février 2014) et du FAR 52.227-19 (décembre 2007).

Les données contenues dans les présentes se rapportent à un produit et/ou service commercial (tel que défini par la clause FAR 2.101). Il s'agit de données propriétaires de NetApp, Inc. Toutes les données techniques et tous les logiciels fournis par NetApp en vertu du présent Accord sont à caractère commercial et ont été exclusivement développés à l'aide de fonds privés. Le gouvernement des États-Unis dispose d'une licence limitée irrévocable, non exclusive, non cessible, non transférable et mondiale. Cette licence lui permet d'utiliser uniquement les données relatives au contrat du gouvernement des États-Unis d'après lequel les données lui ont été fournies ou celles qui sont nécessaires à son exécution. Sauf dispositions contraires énoncées dans les présentes, l'utilisation, la divulgation, la reproduction, la modification, l'exécution, l'affichage des données sont interdits sans avoir obtenu le consentement écrit préalable de NetApp, Inc. Les droits de licences du Département de la Défense du gouvernement des États-Unis se limitent aux droits identifiés par la clause 252.227-7015(b) du DFARS (février 2014).

#### **Informations sur les marques commerciales**

NETAPP, le logo NETAPP et les marques citées sur le site<http://www.netapp.com/TM>sont des marques déposées ou des marques commerciales de NetApp, Inc. Les autres noms de marques et de produits sont des marques commerciales de leurs propriétaires respectifs.